```
SMARTMONTOOLS
```
- Objet : smartmontools.
- Niveau requis : [débutant,](http://debian-facile.org/tag:debutant?do=showtag&tag=d%C3%A9butant) [avisé](http://debian-facile.org/tag:avise?do=showtag&tag=avis%C3%A9)
- Commentaires : Surveillance des disques.
- Débutant, à savoir : [Utiliser GNU/Linux en ligne de commande, tout commence là !.](http://debian-facile.org/doc:systeme:commandes:le_debianiste_qui_papillonne)  $\bullet$
- Suivi :
- [à-tester](http://debian-facile.org/tag:a-tester?do=showtag&tag=%C3%A0-tester)
	- o Création par **S**smolski le 17-08-2010
	- ∘ Testé par <…> le <…> <sup>2</sup>Fix Me!
- Commentaires sur le forum : [Lien vers le forum concernant ce tuto](http://debian-facile.org/viewtopic.php?id=2888) $1$

#### **Remarque**

Il est indispensable de vérifier si les disques supportent les fonctions S.M.A.R.T. (Self-Monitoring, Analysis and Reporting Technology).

#### S.M.A.R.T.

#### **Nota :**

Contributeurs, les **PEIX Me!** sont là pour vous aider, supprimez-les une fois le problème corrigé ou le champ rempli !

# **Installation**

apt-get update && apt-get install smartmontools

# **Préambule**

Le paquet smartmontools contient deux utilitaires (smartctl et smartd) pour la surveillance et le contrôle de l'état des disques.

Le démon enverra un mail à **root** s'il détecte le moindre problème (un seul mail par problème, pas de SPAM).

En dehors du démon, Smartmontools peut être utilisé par exemple par **phpSysInfo** pour afficher l'état des disques.

# **Utilisation**

### **Vérification**

Avant de poursuivre, il est indispensable de vérifier si les disques supportent les fonctions S.M.A.R.T.

Par exemple pour le disque sda:

smartctl -i /dev/sda

Ce qui renverra quelque chose comme (en bleu les infos les plus utiles) :

START OF INFORMATION SECTION

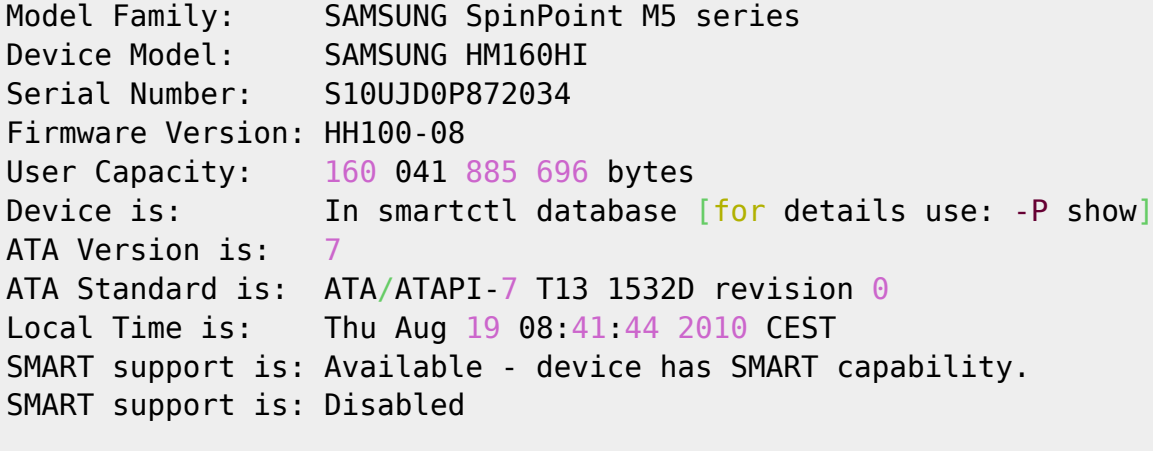

SMART Disabled. Use option -s with argument 'on' to enable it.

les infos les plus utiles :

Device is: In smartctl database [for details use: -P show] ... SMART support is: Available - device has SMART capability.

### **TP - Activer Smart**

SMART support is: Disabled

Activer ensuite les capacités S.M.A.R.T. pour chaque disque (à faire une fois pour toutes, théoriquement si l'OS est réinstallé il sera inutile de recommencer) :

# smartctl --smart=on --offlineauto=on --saveauto=on /dev/sda

### **Afficher un disque**

Pour afficher l'état d'un disque :

# smartctl --all /dev/sda

smartctl 5.40 2010-07-12 r3124 [i686-pc-linux-gnu] (local build) Copyright (C) 2002-10 by Bruce Allen, http://smartmontools.sourceforge.net === START OF INFORMATION SECTION === Model Family: SAMSUNG SpinPoint M5 series Device Model: SAMSUNG HM160HI Serial Number: S10UJD0P872034 Firmware Version: HH100-08 User Capacity: 160 041 885 696 bytes Device is: In smartctl database [for details use: -P show] ATA Version is: 7 ATA Standard is: ATA/ATAPI-7 T13 1532D revision 0 Local Time is: Thu Aug 19 08:48:49 2010 CEST SMART support is: Available - device has SMART capability. SMART support is: Enabled  $==$  START OF READ SMART DATA SECTION  $==$ SMART overall-health self-assessment test result: PASSED General SMART Values: Offline data collection status: (0x82) Offline data collection activity was completed without error. Auto Offline Data Collection: Enabled. Self-test execution status:  $( 0)$  The previous self-test routine completed without error or no self-test has ever been run. Total time to complete Offline data collection:  $(54)$  seconds. Offline data collection capabilities: (0x5b) SMART execute Offline immediate. Auto Offline data collection on/off support. Suspend Offline collection upon new command. Offline surface scan supported. Self-test supported. No Conveyance Self-test supported. Selective Self-test supported. SMART capabilities:  $(0x0003)$  Saves SMART data before entering power-saving mode. Supports SMART auto save timer. Error logging capability: (0x01) Error logging supported. General Purpose Logging supported. Short self-test routine recommended polling time: ( 2) minutes. Extended self-test routine

Documentation - Wiki - http://debian-facile.org/

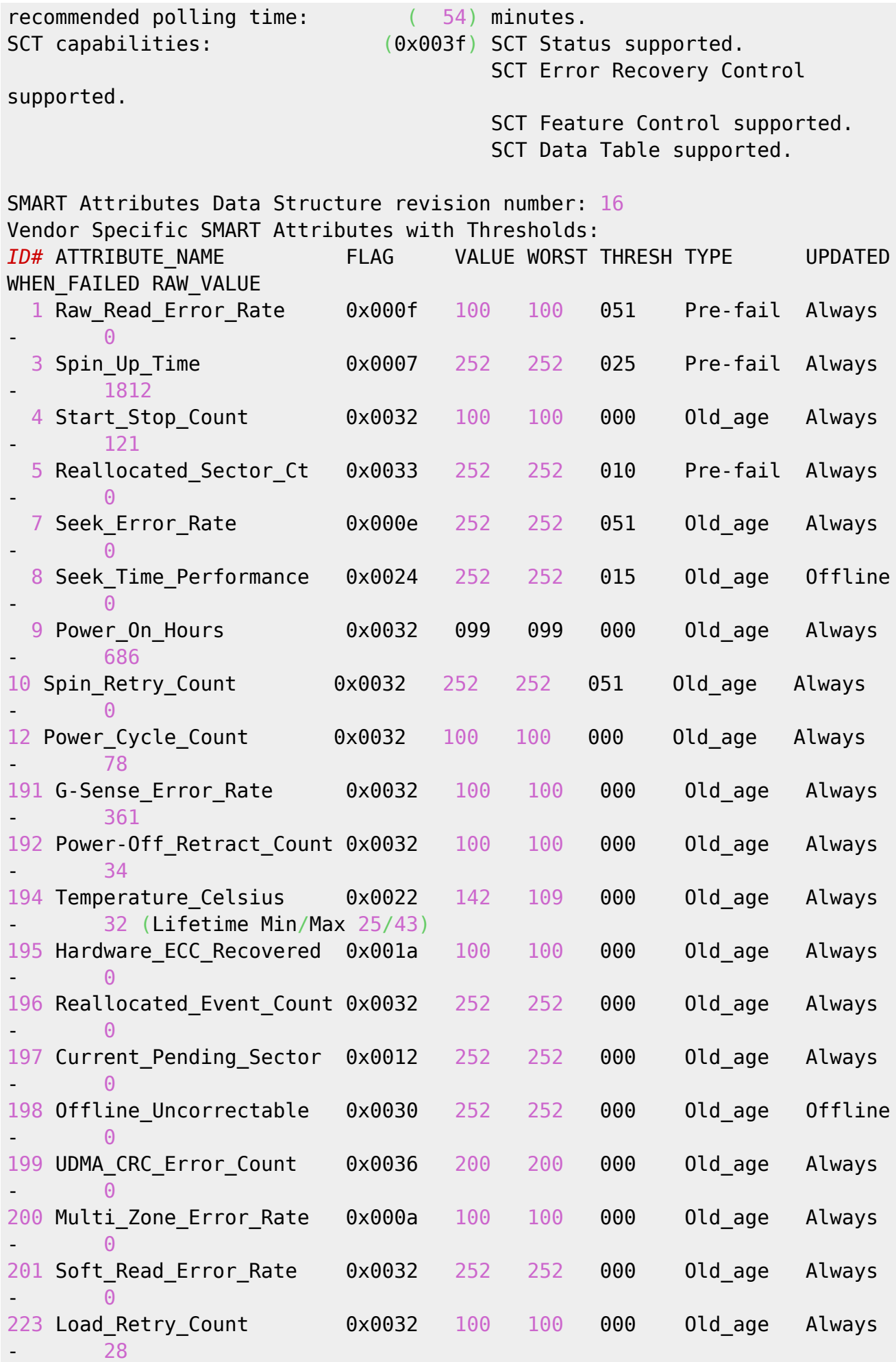

```
225 Load_Cycle_Count 0x0032 100 100 000 Old_age Always
       - 64
SMART Error Log Version: 1
No Errors Logged
SMART Self-test log structure revision number 1
No self-tests have been logged. [To run self-tests, use: smartctl -t]
Note: selective self-test log revision number (0) not 1 implies that no
selective self-test has ever been run
SMART Selective self-test log data structure revision number 0
Note: revision number not 1 implies that no selective self-test has ever
been run
SPAN MIN LBA MAX LBA CURRENT TEST STATUS
   1 0 0 Not testing
   2 0 0 0 Not testing
   3 0 0 Not testing
   4 0 0 Not testing
   5 0 0 Not testing
Selective self-test flags (0x0):
 After scanning selected spans, do NOT read-scan remainder of disk.
If Selective self-test is pending on power-up, resume after 0 minute delay.
```
Notez la colonne "ID#" qui indique les valeurs à utiliser éventuellement dans les directives du fichier du configuration /etc/smartd.conf.

### **Les attributs SMART**

Voici la liste des attributs habituels que l'on trouve sur un disque dur :

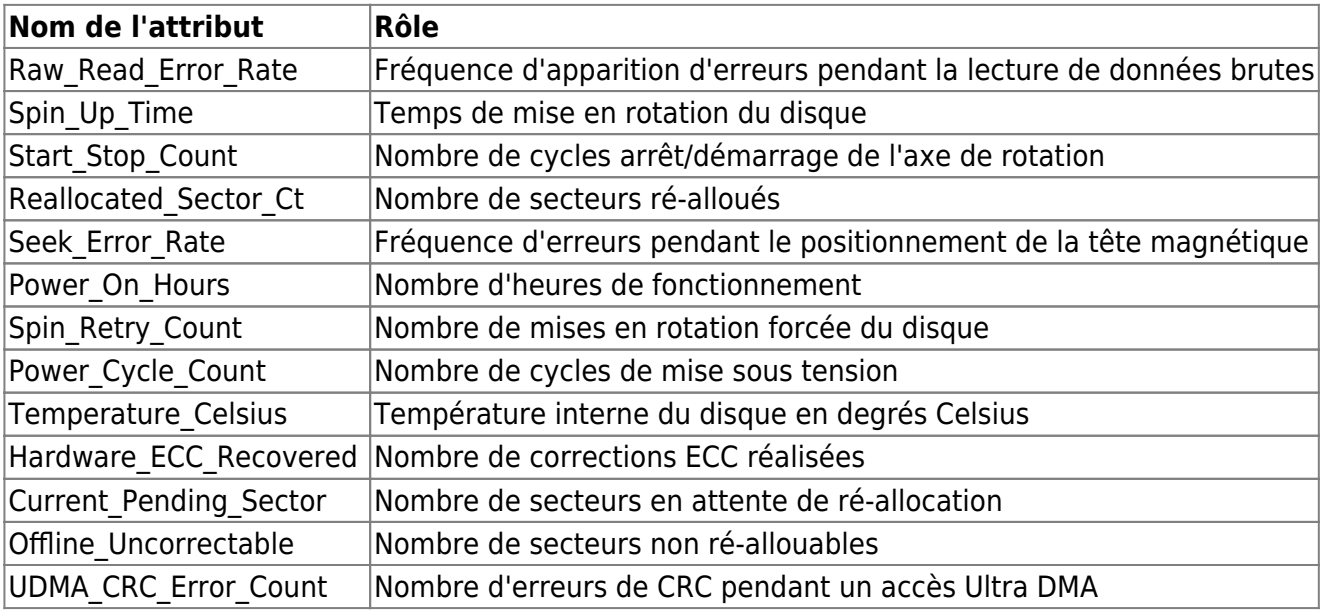

Une liste plus exhaustive des attributs est disponible (en anglais) sur ce site : <http://smartlinux.sourceforge.net/smart/attributes.php>

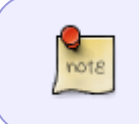

Chaque constructeur de disque dur implémente un composant électronique responsable de la surveillance de ces valeurs et de les rendre accessibles via le protocole SMART.

## **Analyse des valeurs**

A chaque attribut est associé :

- un type **TYPE**
- un mode de mise à jour **UPDATED**
- une valeur brute **RAW\_VALUE** (La valeur brute représente la valeur mesurée de l'attribut. Dans le cas de l'attribut « Temperature », elle représente la température du disque dur.)
- une valeur **WORST**, (représente la plus petite valeur de VALUE enregistrée.)
- une valeur **THRESH** (représente la valeur limite avant une dégradation des performances et un risque de panne élevé :
	- si l'indice VALUE est inférieur ou égal à l'indice THRESH alors le disque risque de tomber en panne. WORST représente la plus petite valeur de VALUE enregistrée.)
- une valeur **VALUE** (représente un indice de fiabilité actuelle de cet attribut.)

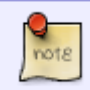

Les valeurs de **THRESH** sont décidées par le constructeur du disque dur pour un modèle donné. Ces valeurs peuvent donc changer en fonction des configurations.

- Le type d'attribut **Old-age** indique que :
	- si l'indice **VALUE** est inférieur à **THRESH** alors cela indique que le produit est en fin de vie du fait d'une usure normale.
- L'attribut **Pre-Fail** indique que :
	- si l'indice **VALUE** est inférieur à **THRESH** alors une panne est imminente, il faut prévoir un remplacement.

Il existe deux méthodes pour mettre à jour les valeurs des attributs.

- 1. La première dite **always** est la plus commune. Le composant électronique observe en permanence cet attribut. A chaque consultation de l'attribut, on peut y lire la valeur en cours. Ainsi, la température, le nombre d'erreurs ECC sont à jour en permanence.
- 2. Les attributs dits **offline** ne seront remis à jour que lors d'un test du disque avec l'un des quatre modes :
	- 1. offline,
	- 2. short,
	- 3. long,
	- 4. conveyance.

Le champ **WHEN FAILED** indique la probabilité de panne :

• FAILING NOW indique une panne imminente,

• In the past indique que l'indice **VALUE** est déjà passé une fois sous la valeur **THRESH** : il faudra surveiller ce disque de près.

L'absence de valeur indique que le disque fonctionne normalement.

#### **Activer le démon**

Pour activer le démon, il faut dé-commenter avec un éditeur de texte comme [nano](http://debian-facile.org/doc:editeurs:nano) par exemple une ligne de son fichier de configuration :

nano /etc/default/smartmontools

... start\_smartd=**yes** ...

## **Configurer smartmontools**

Par défaut, Smartmontools insère dans **/var/log/daemon.log** des informations à propos des changements de températures au format normalisé mais tous les fabricants ne respectent pas les mêmes normes (!) ce qui peut donner des résultats aberrants :

```
.../... Device: /dev/sda [SAT], SMART Usage Attribute: 194
Temperature_Celsius changed from 145 to 142
```
A priori un disque est incapable de fonctionner à une température de 145°C !

Il faut configurer Smartmontools pour utiliser les températures au format brut ainsi :

nano /etc/smartd.conf

DEVICESCAN -R 194 -d removable -n standby -m root -M exec /usr/share/smartmontools/smartd-runner

### **Le principe :**

La directive -R indique d'utiliser le format brut ( raw ) pour le paramètre **194** la température, voir la fameuse colonne "ID#" plus haut.

Il y a de nombreuses autres directives intéressantes comme par exemple -I qui permet d'ignorer un paramètre.

Pour appliquer la même directive à différents paramètres, il faut multiplier les directives :

DEVICESCAN -I 194 -I 231 -I 9 .../...

Puis relancer le démon:

```
/etc/init.d/smartmontools start
```
## **Test manuel**

Pour lancer manuellement un test complet immédiat sur un disque :

smartctl --test=long /dev/sda

Ou pour un test rapide :

```
smartctl --test=short /dev/sda
```
### **Disques exotiques**

Pour les disques exotiques ou très récents qui ne figurent pas dans la base de données de **smartmontools**, il est probablement possible déjà de récupérer la base depuis les dernières sources du paquet pour mettre à jour celle du paquet installé par Debian mais la méthode reste à déterminer…

Bon monitoring

# **Liens et Remerciements**

Ah merci **Fatimon** pour ce belle éclairage sur cette commande smartmontools, beaucoup en feront leur profit, sûr ! (à commencer par moi.)

Et merci au tuto de **lea-linux** ici :

- [http://www.lea-linux.org/documentations/index.php/Hardware-hard\\_plus-smart](http://www.lea-linux.org/documentations/index.php/Hardware-hard_plus-smart)
- https://fr.wikipedia.org/wiki/Self-Monitoring, Analysis and Reporting Technology#Attributs S.M. A.R.T. connus

De Y316 sur le forum df là :<https://debian-facile.org/viewtopic.php?pid=165831#p165831>  $\bigoplus$ 

[1\)](#page--1-0)

N'hésitez pas à y faire part de vos remarques, succès, améliorations ou échecs !

From: <http://debian-facile.org/> - **Documentation - Wiki**

Permanent link: **[http://debian-facile.org/atelier:chantier:test\\_hdd\\_smart](http://debian-facile.org/atelier:chantier:test_hdd_smart)**

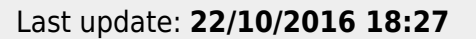

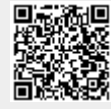